#### Processing Multiple Selections with PHP

• The following HTML fragment creates a Select input in which multiple car types may be selected by the user:

> <select name="carBrands" size=5 multiple> <option value="Ford" SELECTED>Ford Motor Company <option value="GM">General Motors <option value="Honda">Honda Motor Company <ottion value="Toyota">Toyota Motor Company <option value="Ford">Jaguar <option value="Mazda">Mazda <option value="Volvo">Volvo </select>

- Until now we have only concerned ourselves with data which only holds one value
- In this case there is the potential for multiple data values to be associated with a single form element.
- The way PHP handles this is to place the multiple selections in an array

#### Processing Multiple Selections with PHP

• Before that happens, however, we need to make a small modification to our declaration of the HTML Select element.

> <select name="carBrands**[]**" size=5 multiple> <option value="Ford" SELECTED>Ford Motor Company <option value="GM">General Motors <option value="Honda">Honda Motor Company <ottion value="Toyota">Toyota Motor Company <option value="Ford">Jaguar <option value="Mazda">Mazda <option value="Volvo">Volvo </select>

- All we need to do to turn this data into an array is to place [] after the element name:
- Now, in our server side PHP script we can extract the selected items from this array:

print\_r(\$\_POST['carBrands']);

#### Create a PHP Array

- Arrays are created using the array() function.
- The array() function takes zero or more arguments
	- returns the new array which is assigned to a variable using the assignment operator  $(=)$
- If arguments are provided they are used to initialize the array with data.
- PHP arrays grow and shrink dynamically as items are added and removed
	- it is not necessary to specify the array size at creation time

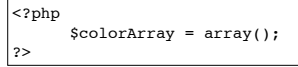

## Create a PHP Array

• Alternatively, we can create an array pre-initialized with values by providing the values as arguments to the array() function:

<?php

?>

\$colorArray = array("Red", "Yellow", "Green", "Blue", "Indigo");

#### Accessing Elements in a PHP Array

- The elements in a PHP numerical key type array are accessed by referencing the variable containing the array
	- followed by the index into array of the required element enclosed in square brackets ( $\Pi$ )

<?php \$colorArray = array("Red", "Yellow", "Green", "Blue", "Indigo");

echo **\$colorArray[1];** ?>

- The above echo command will output the value in index position 1 of the array
- in this case the string "Yellow".

#### Accessing Elements of an Associative Array

- We can use those names to access the corresponding array values.
- We can, therefore, extend our previous example to extract the customer name from our \$customerArray:

<?php

\$customerArray = array('customerName'=>'John Smith', 'customerAddress'=>'1 The Street', 'accountNumber'=>'123456789');

echo **\$customerArray['customerName'];** ?>

#### Creating an Associative Array

- An **associative** array **assigns names** to **positions** in the array.
- This provides a **more human friendly** way to access array elements
- Once again, the **array()** function is used to create the array
	- with optional arguments to pre-initialize the array elements.
- The arguments are of the form **key=>value**
	- where key is the name by which the element will be referenced
	- value is the value to be stored in that position in the array

#### <?php

\$customerArray = array('customerName'=>'John Smith', 'customerAddress'=>'1 The Street', 'accountNumber'=>'123456789'); ?>

## Creating Multidimensional PHP Arrays

- A multidimensional PHP array is nothing more than an array
	- in which each array element is itself an array.
- A multidimensional array can, therefore, be thought of as a table
	- where each element in the parent array represents a row of the table
	- the elements of each child array represent the columns of the row.

```
<?php
  $books = array();$books[0] = array('title' => 'Javascript in 24 Hours','author'=>'Moncur');
  $books[1] = array('title'=>'JavaScript Unleashed', 
  'author'=>'Wyke');
  $books[2] = array('title'=>'Network+ Second Edition', 
  'author'=>'Harwood');
?>
```
#### Accessing Elements in a Multidimensional PHP Array • We need to first specify the array row that we wish to access. • we need to specify the column in that row • To access an element, therefore we specify the array name and then follow it with the desired row and column of the array each enclosed in square brackets ( $\Pi$ ). <?php  $\text{5books} = \text{array}$ ();  $\text{3books}[0] = \text{array('title'} \Rightarrow \text{3avascript in 24 Hours'.}$ 'author'=>'Moncur'); \$books[1] = array('title'=>'JavaScript Unleashed', 'author'=>'Wyke'); \$books[2] = array('title'=>'Network+ Second Edition', 'author'=>'Harwood'); **echo \$books[1]['author'];** ?>

## Using PHP Array Pointers

- PHP arrays maintain an internal pointer that records the current element.
- This pointer can be changed using the next, previous, reset and end functions.
	- The reset and end functions move the pointer to the first and last elements of the array respectively
	- The next function moves the pointer on to the next array element.
	- The prev moves the pointer to the previous array element.
	- The next and prev functions return false when it is not possible to move any further in the corresponding direction.
- Each function takes the name of the array in which the pointer adjustment is to take place as an argument

#### Changing, Adding and Removing PHP Array Elements

- n array element can be changed by assigning a new value to it
	- using the appropriate index key

\$colorArray = array("Red", "Yellow", "Green", "Blue", "Indigo");

\$colorArray[0] = "Orange";

- A new item can be added to the end of an array using the array push() function
- This function takes two arguments
	- the first being the name of the array
	- the second the value to be added

\$colorArray = array("Red", "Yellow", "Green", "Blue", "Indigo");

**array\_push**(\$colorArray, "White");

<?php \$colorArray = array("Red", "Yellow", "Green", "Blue", "Indigo"); echo 'The last element is ' . end(\$colorArray) . '<br>'; echo 'The previous element is ' . **prev**(\$colorArray) . '<br>';

Using PHP Array Pointers

 echo 'The first element is ' . **reset**(\$colorArray) . '<br>'; echo 'The next element is ' .  $next(\text{\texttt{\$color{black}codorArray}) . '\text{\texttt{}}}}'$ ;

?>

## Changing, Adding and Removing PHP Array Elements

- A new element can be inserted at the start of the array
	- using the array shift() function which takes the array name and the value to be added as arguments

 $\vert$ \$colorArray = array("Red", "Yellow", "Green", "Blue", "Indigo");

**array\_shift**(\$colorArray, "White"); // Add White to start of array

- The last item added to an array can be removed from the array
	- using the array\_pop() function.

\$colorArray = array("Red", "Yellow", "Green", "Blue", "Indigo");

array\_push(\$colorArray, "White"); // Add White to end of array

array\_pop(\$colorArray); // Remove White from the end of the array

## Looping through PHP Array Elements

- It is often necessary to loop through each element of an array to either read or change the values contained therein.
	- One such mechanism is to use the foreach loop.
- The foreach loop works much like a **for** or **while loop**
- allows you to iterate through each array element.
- There are two ways to use foreach.

## Changing, Adding and Removing PHP Array Elements

• The first item in the array can be removed using the array unshift() function:

\$colorArray = array("Red", "Yellow", "Green", "Blue", "Indigo");

array\_shift(\$colorArray, "White"); // Add White to start of array

 $\vert$ array unshift(\$colorArray) // Remove White from the start of the array

#### Looping through PHP Array Elements

- The first assigns the value of the current element to a specified variable
	- which can then be accessed in the body of the loop.
- The syntax for this is: foreach (\$arrayName as \$variable)

\$colorArray = array("Red", "Yellow", "Green", "Blue", "Indigo");

foreach (\$colorArray as \$color)

echo "\$color <br>";

 $\overline{\phantom{a}}$ 

}

#### Looping through PHP Array Elements

- For associative arrays the foreach keyword allows you to iterate through both the keys and the values
- Using the followint: foreach (\$arrayName as \$keyVariable=>\$valueVariable)

\$customerArray = array('customerName'=>'John Smith', 'customerAddress'=>'1 The Street', 'accountNumber'=>'123456789');

foreach (\$customerArray as \$key=>\$value) { echo "Key =  $%$ key <br>"; echo "Value = \$value <br>";

}

### Replacing Sections of an Array

- Entire blocks of array element can be modified using the array splice() function.
- The array splice() function takes two mandatory and two optional arguments.
	- The first argument is the name of the array on which the function is to work.
	- The second argument specifies the index into the array where the splice is to take effect.
	- The optional third argument specifies the end point of the splice
	- The final argument is an optional array containing elements to be used to replace the removed items.

\$myArray = array ('One', 'Two', 'Three', 'Four', 'Five');

\$myReplacements = array ('Six', 'Seven', 'Eight');

\$extract = array\_splice (\$myArray, 2, 4, \$myReplacements);

# Sorting a PHP Array

- An array can be sorted using the sort function.
- A number of different sorts are possible using the sort function.
	- The first argument is the name of the array.
	- The second indicates the sort algorithm to use.
	- The available algorithms are SORT\_NUMERIC, SORT\_STRING and SORT\_REGULAR.
	- If no sort type is specified, SORT\_REGULAR is used.
- Similarly array items can be sorted in descending order using the rsort function.

\$colorArray = array("Red", "Yellow", "Green", "Blue", "Indigo"); sort(\$colorArray, SORT\_STRING);

#### Sorting Associative Arrays

- Associative arrays can be sorted in two ways
	- by key
		- **ksort**
		- **krsort** reverse function
	- by value
		- **asort**
		- **arsort** reverse function
- The syntax and options for these functions are as outlined for the sort and rsort functions above.

## Opening and Creating Files in PHP

- **Existing** files are opened, and **new** files created using the PHP **fopen()** function.
- The **fopen()** function accepts two arguments and returns a **file handle**
	- which is subsequently used for all future read and write interactions with that file.
	- The **first** argument is the name

?>

- This path is relative to the server filesystem root, not your web server root.
- The **second** argument is an attribute indicating the mode in which to open the file

<?php \$fileHandle = fopen('/tmp/php\_essentials.txt', 'w+')

## Writing to a File using PHP

- We can do this using the PHP fwrite() and fputs() functions.
	- These are essentially the same function so either can be used.
- fwrite() takes two arguments
	- the file handle returned from the original fopen()
	- and the string to be written

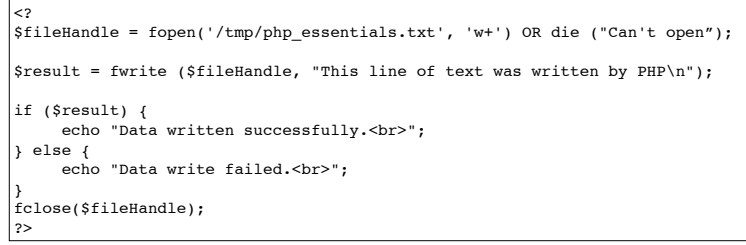

## Closing Files in PHP

- Once a file has been opened it can be closed using the fclose() function.
- The fclose() function takes a single argument
	- the file handle returned by the fopen function when the file was first opened.

<?php \$fileHandle = **fopen**('/tmp/php\_essentials.txt', 'w+') OR die ("Can't open file\n");

**fclose** (\$fileHandle); ?>

## Reading From a File using PHP

- Data can be read from a file using the PHP fread() function.
	- fread() accepts two arguments
		- the file handle
		- the number of bytes to be read from the file

 $\frac{1}{1}$ \$fileHandle = fopen('/tmp/php\_essentials.txt', 'w+') OR die ("Can't open");

fwrite (\$fileHandle, "This line of text was written by PHP\n"); fclose(\$fileHandle);

\$fileHandle = fopen('/tmp/php\_essentials.txt', 'r') OR die ("Can't open");  $\sqrt{\frac{1}{100}}$  > fread (\$fileHandle, 1024);

echo "data = \$fileData"; fclose(\$fileHandle);

 $|$  ?>

<?

## Checking Whether a File Exists

- The **file\_exists** function can be used at any time to **find** if a file **already exists** in the filesystem.
	- The function takes a single argument
		- the path to the file in question
	- Returns a **boolean true** or **false**
		- depending on the **existence** of the file.

## Moving, Copying and Deleting Files with PHP

- Files can be copied using the **copy**() function
- Renamed using the **rename**() function
- Deleted using the **unlink**() function

if (file\_exists('/tmp/php\_essentials.txt) { **copy** ('/tmp/php\_essentials.txt, '/tmp/php\_essentials.bak'); **rename** ('/tmp/php\_essentials.bak', '/tmp/php\_essentials.old'); **unlink** ('/tmp/php\_essentials.old'); // Delete the file

#### Accessing File Attributes

- The PHP stat() and fstat() functions provide a wealth of information about a file.
- The information is so copious that the results are returned as an associative array.
- The functions take a single argument.
	- stat() takes a string defining the path to the file
	- fstat() takes a file handle returned from an fopen() function call.

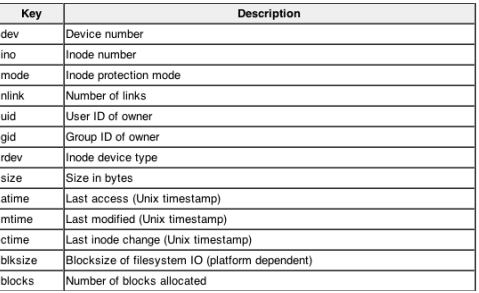

#### Accessing File Attributes

• With reference to the above table we can now extract some information about a file on the file system of our server:

#### <?php

 $\lt$ ?

} ?>

 $s$ results = stat ("/tmp/php\_essentials.txt");

echo "File size is \$results[size]<br>"; echo "File last modifed on \$results[mtime]<br>"; echo "File occupies \$results[blocks] filesystem blocks<br>"; ?>

## Creating Directories in PHP

- A new directory can be created in PHP using the mkdir() function.
	- The second, optional argument allows the specification of permissions on the directory

 $|$  <?php  $s$ result = mkdir ("/path/to/directory", "0777"); ?>

## Finding and Changing the Current Working Directory

• The current working directory can be identified using the getCwd() function:

<?php  $\vert$  \$current dir = getCwd(); echo "Current directory is \$current\_dir";

?>

• The current working directory can be changed using the chdir() function.

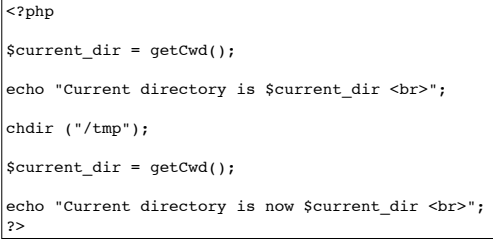

## Deleting a Directory

- Directories are deleted in PHP using the rmdir() function.
- rmdir() takes a single argument, the name of the directory to be deleted.
- The deletion will only be successful if the directory is empty.
- If the directory contains files or other sub-directories the deletion cannot be performed
	- until those files and sub-directories are also deleted.

## Listing Files in a Directory

- The files in a directory can be read using the PHP scandir() function.
	- The first argument is the path the directory to be scanned.
	- The second optional argument specifies how the directory listing is to be sorted.
		- If the argument is 1 the listing is sorted reverse-alphabetically.
		- If the argument is omitted or set to 0 the list is sorted alphabetically.

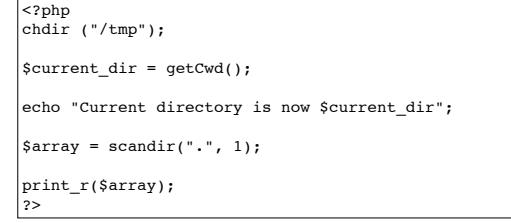

#### What is a PHP Session?

- PHP **Sessions** allow web pages to be **treated** as a **group**
	- allowing **variables** to be **shared** between different pages.
- One of the **weaknesses** of **cookies** is that the cookie is **stored** on the user's computer
	- This provides the user the ability to access, view and modify that cookie for potentially nefarious purposes.
- PHP sessions, on the other hand, store only an ID cookie on the user's system which is used to reference the session file on the server.
	- the user has **no access** to the content of the session file
	- thereby **providing** a **secure** alternative to cookies.
- PHP sessions also work when the user has disabled the browser's cookie support.

## Creating and Reading PHP Session Variables

- Variables can be assigned to a session using the \$ SESSION array
	- This is a global array that is accessible to all the pages on your web site.
	- This is also an associative array
	- it is possible to access array elements using the variable name as an index.
- Session variables can be any type of data
	- strings, numbers, arrays and objects.
- Session variables can be defined using a number of mechanisms.
	- Variables can be assigned directly to the \$ SESSION array
		- using the assignment operator and variable name:

#### <?php \$\_SESSION['userName'] = 'Negroponte'; ?>

## Creating a PHP Session

- PHP sessions are created using the **session start()** 
	- should the first function call of the PHP script on your web page
- The following example demonstrates the creation of a PHP session:

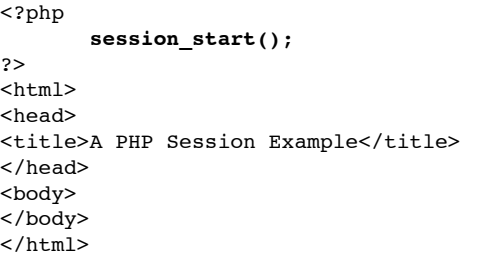

# Creating and Reading PHP Session Variables

- Another option is to use the PHP session register() function.
	- session register() takes two arguments
		- the string representing the variable name
		- the value to be assigned to the variable

<?php session register('username', 'Negroponte'); ?>

#### Creating and Reading PHP Session Variables • Session variables are accessed by using the variable name as an index key into the \$\_SESSION array. • The session is registered() function can also be used to make sure the variable exists before attempting to read the value <? **session\_start();** ?> <html><head><title>Simple HTML Form</title></head>  $|$  <br/>body>  $|$  <?php if (**session\_is\_registered**('userName') { **\$\_SESSION**['userName'] = 'Neil'; echo 'userName = ' . **\$\_SESSION**['userName']; } ?> </body></html>

## Writing PHP Session Data to a File

- Session data only stays active on the web server until it expires or the session is deleted.
	- Once deleted, all the data associated with the session is lost.
- A snapshot of the session data can, however, be taken at any time and written out to a file.
	- Once saved, it can be reloaded when required.

## Writing PHP Session Data to a File

- To save a session state the session\_encode() function is used combined the PHP file I/O functions
- The session encode() function returns an encoded string containing the session data.
	- Once this string has been obtained it can be written to a file:

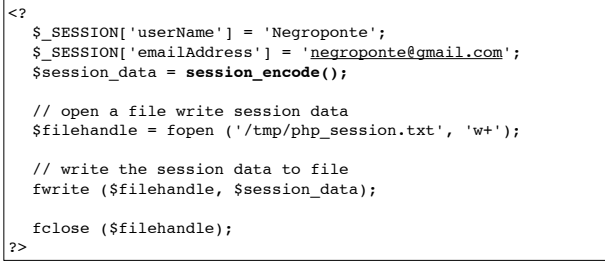

#### Reading a Saved PHP Session

- Once session data has been written to a file it can be read back in
	- decoded and applied to the current session
- This is achieved using the session\_decode() function:

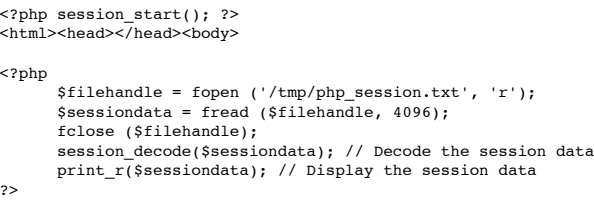

</body></head>

 $\overline{z}$